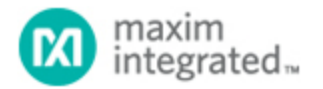

Keywords: MAX14870, MAX14872, MAX14870EVKIT, DC motor driver evaluation board

# **USER GUIDE 6162** USING THE MAX14870EVKIT WITH SOFTWARE

**[By: Shasta Thomas, Ap](http://www.maximintegrated.com/en/)plications Engineer**

*Abstract: The MAX14870EVKIT is a fully tested and assembled full-bridge DC motor driver evaluation board designed to work either in a stand-alone configuration or with a software interface. This application note discusses the software for the EV kit.*

## Detailed GUI Description

The most recent version of the Windows $^{\circledR}$  GUI for the MAX14870EVKIT is available for download. While the Windows GUI application is simple to use, it can demonstrate all of the important features of the MAX14870.

#### **Setup**

- 1. Download the latest version of the EV kit software, 14870EVRxx.ZIP and save it a temporary folder.
- 2. Open the .ZIP file and extract the .EXE file to your preferred location. Note that the .EXE file is actually the EV kit GUI and not an install program. You can store the .EXE file where you like and then uninstall by simply deleting it.
- 3. Connect a USB cable from the PC to the MAX14[870EVKIT board.](http://www.maximintegrated.com/en/products/MAX14870EVKIT) LED2 will glow [red when](http://www.maximintegrated.com/en/products/power/power-switching/MAX14870EVKIT.html/tb_tab2) the microprocessor is properly powered. LED4 blinks green when the microprocessor begins running the [firmwa](http://www.maximintegrated.com/en/products/MAX14870)re.
- 4. Double click the MAX14870EVRxx.EXE file to run the application.
- 5. The MAX14870 EV kit software defaults to shutdown mode, with both driver outputs (M1 and M2) disabled. Select the duty cycle and direction to start moving the motor.

## Notes about Startup

The MAX14870 software automatically detects the presence of the EV kit. If the application is started before the EV kit is attached, all of the fields are greyed out except for the Connection indicator, which is red.

Once the EV kit is connected, the application indicator turns green and the fields become accessible.

## Motor Operation

The on-board microcontroller on the MAX14870 generates a 25kHz switching signal on PWM or DIR. Use the radio buttons and text boxes along the left side of the GUI to operate the motor. Default duty cycles are set to 10%, 30%, 50%, or 90%. Max Fwd is a 100% duty cycle in the FWD direction. Max Rev is a 100% duty cycle in the reverse direction.

Shutdown mode pulls the EN input on the MAX14870 high, disabling the MAX14870, and making the M1 and M2 driver outputs high impedance. The motor is discharged through the diodes of the internal FETs and slows to a stop.

Brake mode enables the low-side drivers of M1 and M2, immediately shorting the motor current.

## Fault Indicator

FAULT asserts low on the MAX14871 during an overcurrent condition and/or when the device is in thermal shutdown. On the MAX14871EVKIT, the Fault LED turns on when a fault occurs during normal operation. Similarly, the fault indicator on the GUI turns red when a fault occurs. FAULT deasserts, the on-board LED turns off, and the GUI indicator turns green again when the fault is removed.

Windows is a registered trademark and registered service mark of Microsoft Corporation.

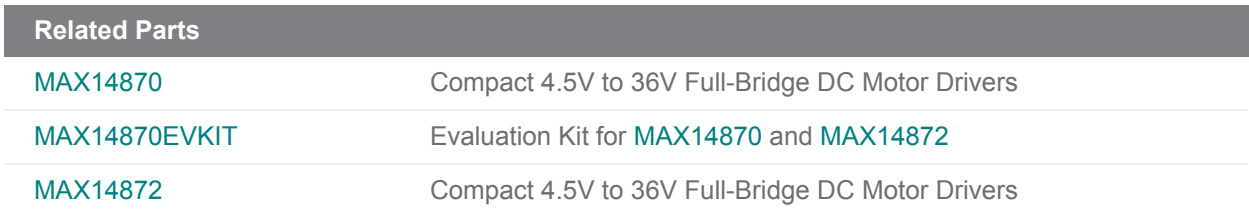

#### **More Information**

F[or Technical Suppo](http://www.maximintegrated.com/en/products/MAX14870EVKIT)rt: http://www.maximintegrated.co[m/en/suppo](http://www.maximintegrated.com/en/products/MAX14870)rt F[or Samples:](http://www.maximintegrated.com/en/products/MAX14872) http://www.maximintegrated.com/en/samples Other Questions and Comments: http://www.maximintegrated.com/en/contact

Application Note 6162: http://www.maximintegrated.com/en/an6162 USER GUIDE 6162, AN6162, AN 6162, APP6162, Appnote6162, Appnote 6162 © 2014 Maxim Integrated Products, Inc. The content on this we[bpage is protected by copyright laws of the Un](http://www.maximintegrated.com/en/support)ited States and of foreign countries. For requests t[o copy this content, contact us.](http://www.maximintegrated.com/en/samples) 

Additional Legal Notices: http://w[ww.maximintegrated.com/en/legal](http://www.maximintegrated.com/en/contact)